## **IT TRAINING**

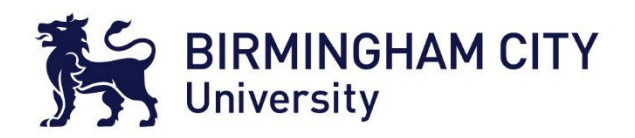

## How to use the Jisc Digital Discovery Tool

Birmingham City University feel that to be digitally literate is hugely important in the modern world.

This tool will help you discover your own level of Digital Literacy, and help you plan your own development in this area. It will facilitate self-reflection on your skills, add value to your learning, teaching or research activities. It will help enhance your academic achievement, employability and career development.

To access the JISC Discovery tool, go to the following web page: <https://jisc.potential.ly/>

It is recommended you use **Google Chrome** as your browser.

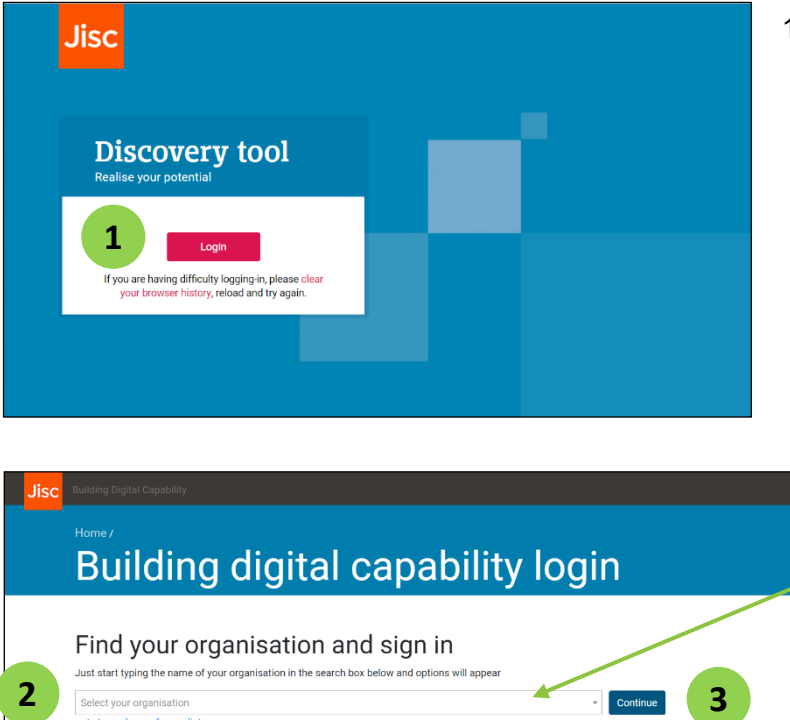

If you do not see your organisation in the list above please contact help@jisc.ac.uk please enter 'Digital capability' into the subject line of your emai

Can't find your organisation?

1. Select the **Login** button.

- 2. Type **Birmingham City University** in the blank field or choose from the drop-down list.
- 3. Select **Continue.**

Please note: You may be asked to authenticate using MFA (Multi Factor Authentication), so please ensure you have registered for MFA beforehand.

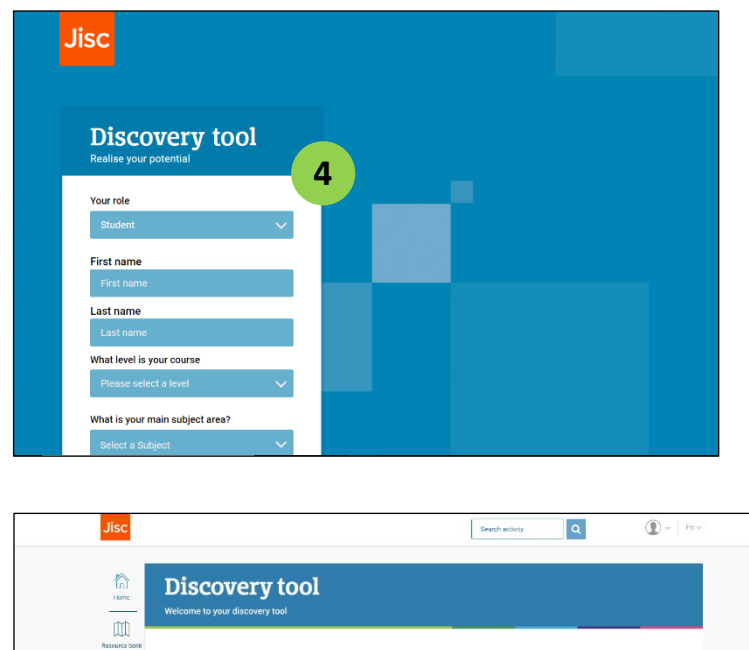

4. Fill in the form with your details and submit the form.

> You have now created your account and the tool should open.

There are several options for you to choose from. Descriptions are available of what each section does.

Start here to explore your digital capabilities

 $\mathcal{C}$ 

 $\frac{1}{2}$  $\circledcirc$ 

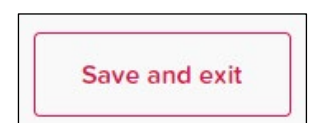

Once you start the assessment, you can save and exit at any point, meaning you can return to complete it later.

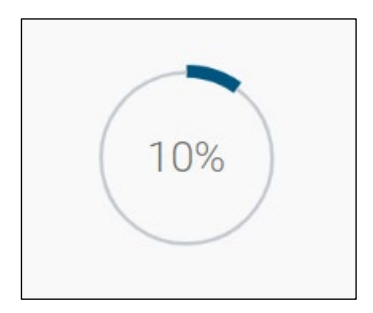

As you move through the assessment, there will be a progress indicator in the top left of the window.

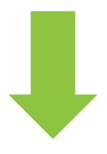

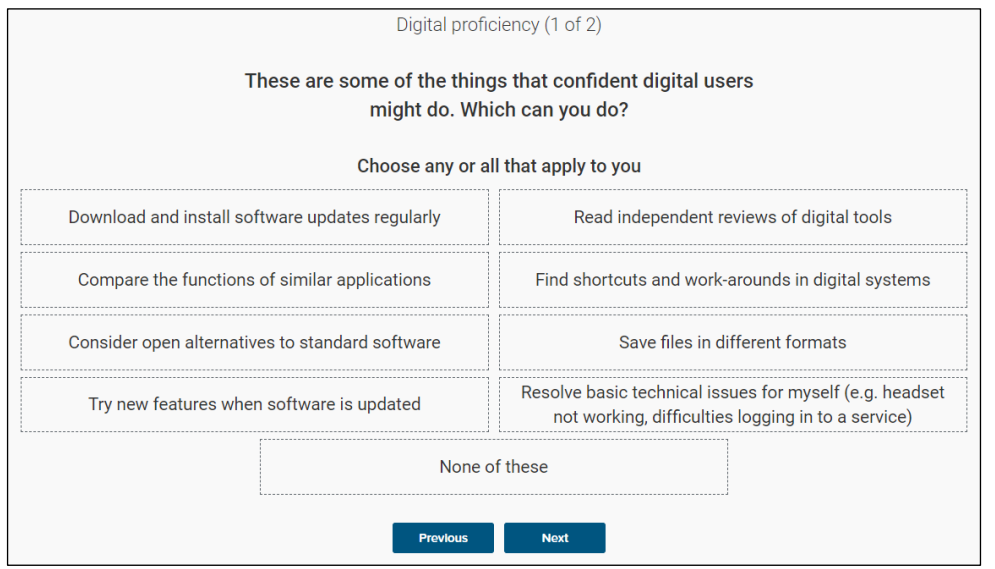

The questions ask you to choose from a range of statements. Choose all that apply.

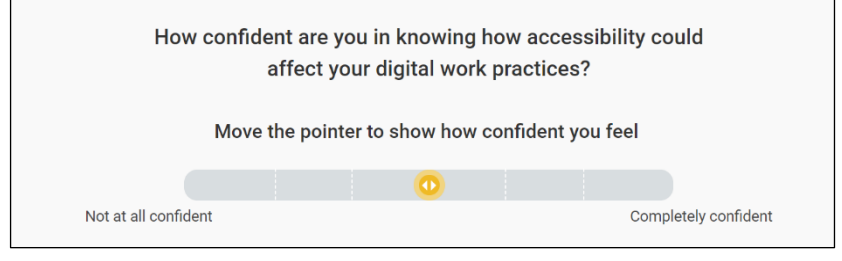

Some questions ask you to grade your own confidence using a slider.

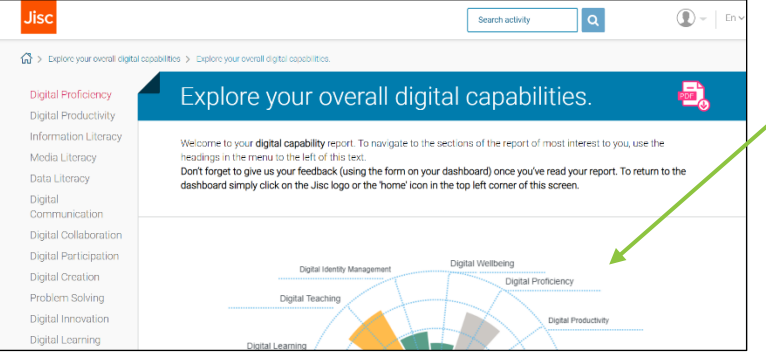

Once you have completed the questions, you will be given a Digital Capability Report.

This will rate your capabilities, and give you advice and guidance on how you can improve your skills.

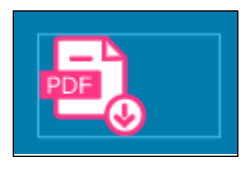

.

You can download a copy of the report to your device using this button.

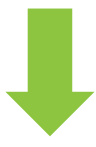

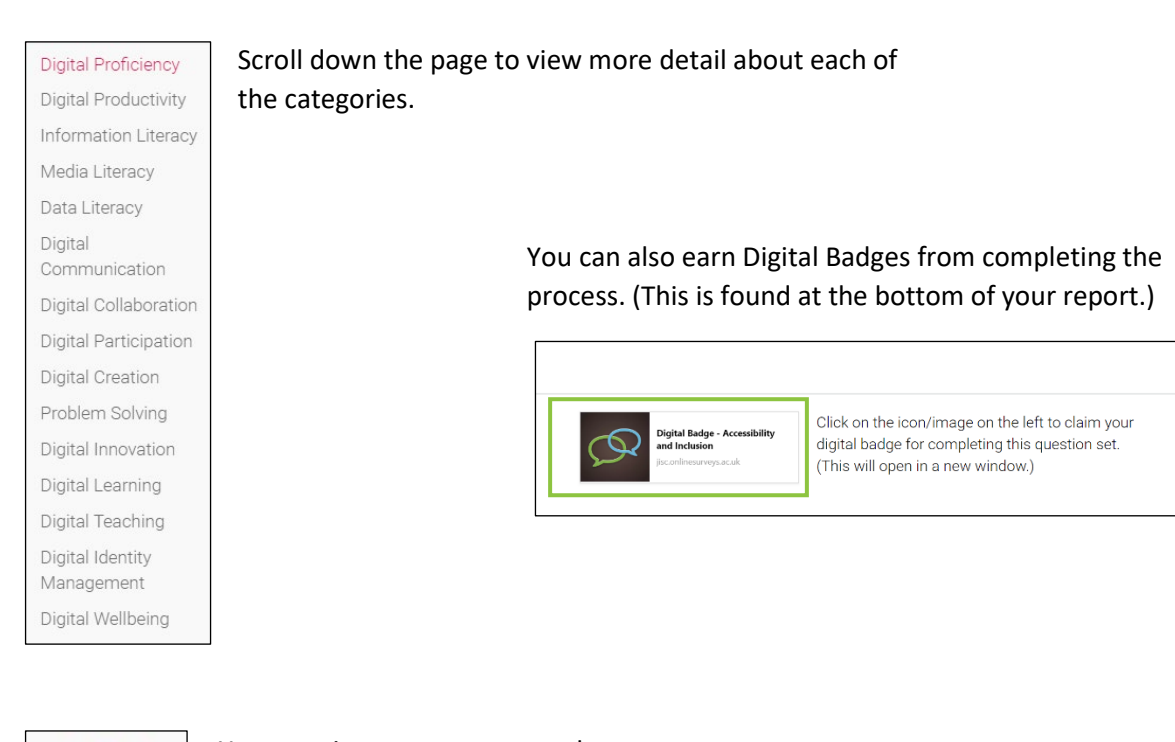

You can view your report at a later stage, if you wish, via the Reports button on the home page. This will open a window to enable access your reports.

 $\bigoplus$ 

**Re-take** 

Date completed

August 06, 2021 View report

Explore your digital capabilities report(s) Report title and description

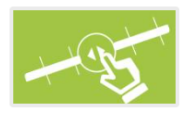

|⊚

Reports

Explore your overall digital capabilities. Find out about your own digital capability through a series of reflective questions